# **HIKVISION**

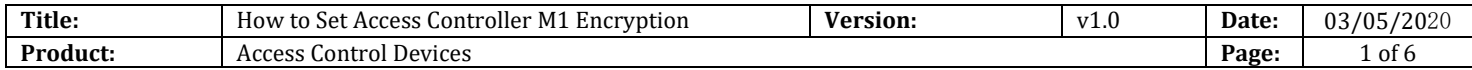

#### **Preparation**

- 1. Access Control Devices 2600 series
- 2. RS485 Card reader DS-K1108MK
- 3. Card issuer DS-K1F100-D8
- 4. iVMS4200 v3.2.0.10

### **How to Set Access Controller M1 Encryption**

DS-K2600 series access controller (K2601,K2602,K2604) support M1 Encryption function with card reader.

#### **Note**:**Card reader need use RS485 connect to controller**

**1. Configuration Card Issuer when you add the card number. Sector can be selected by yourself.**

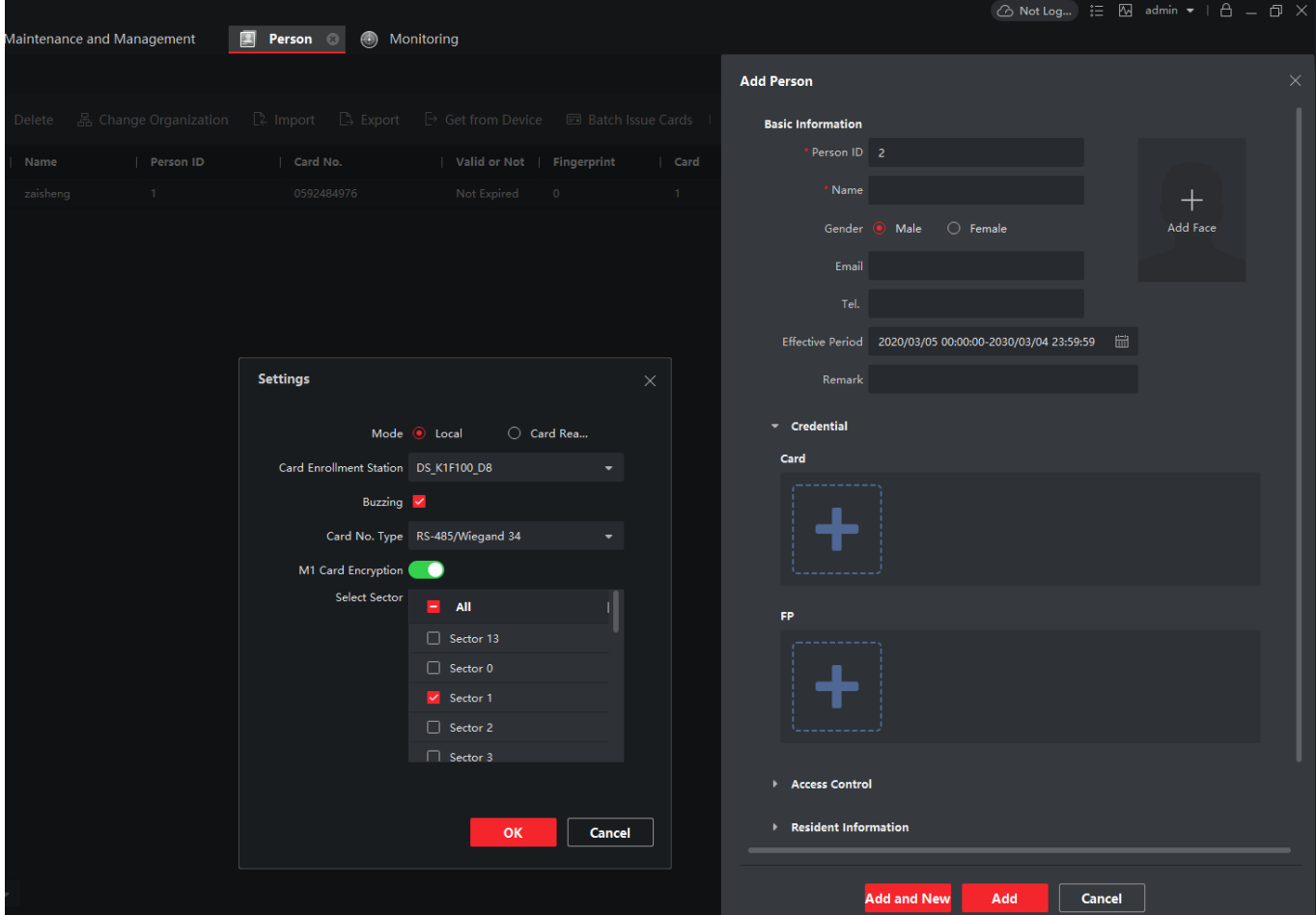

© Hangzhou Hikvision Digital Technology Co.,Ltd. All Rights Reserved. No.555 Qianmo Road, Binjiang District, Hangzhou 310052, China • Tel: +86-571-8807-5998 • Fax: +1 909-595-0788 E-Mail: [support@hikvision.com](mailto:support@hikvision.com) • [www.hikvision.com](http://www.hikvision.com/)

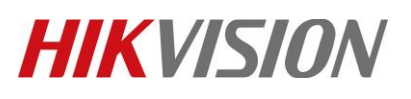

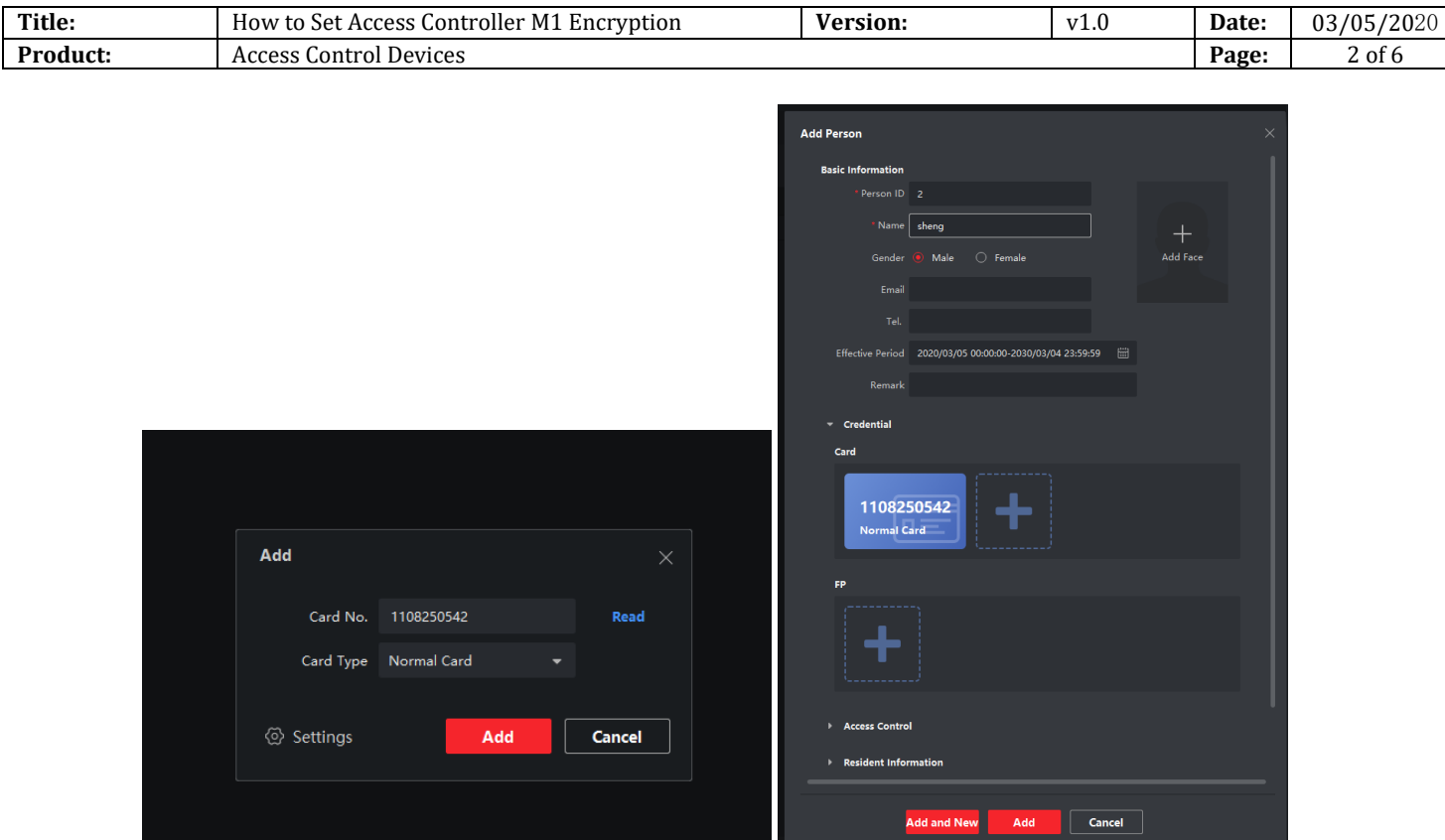

**2. Configure Access Group and apply the card to the Access Controller**

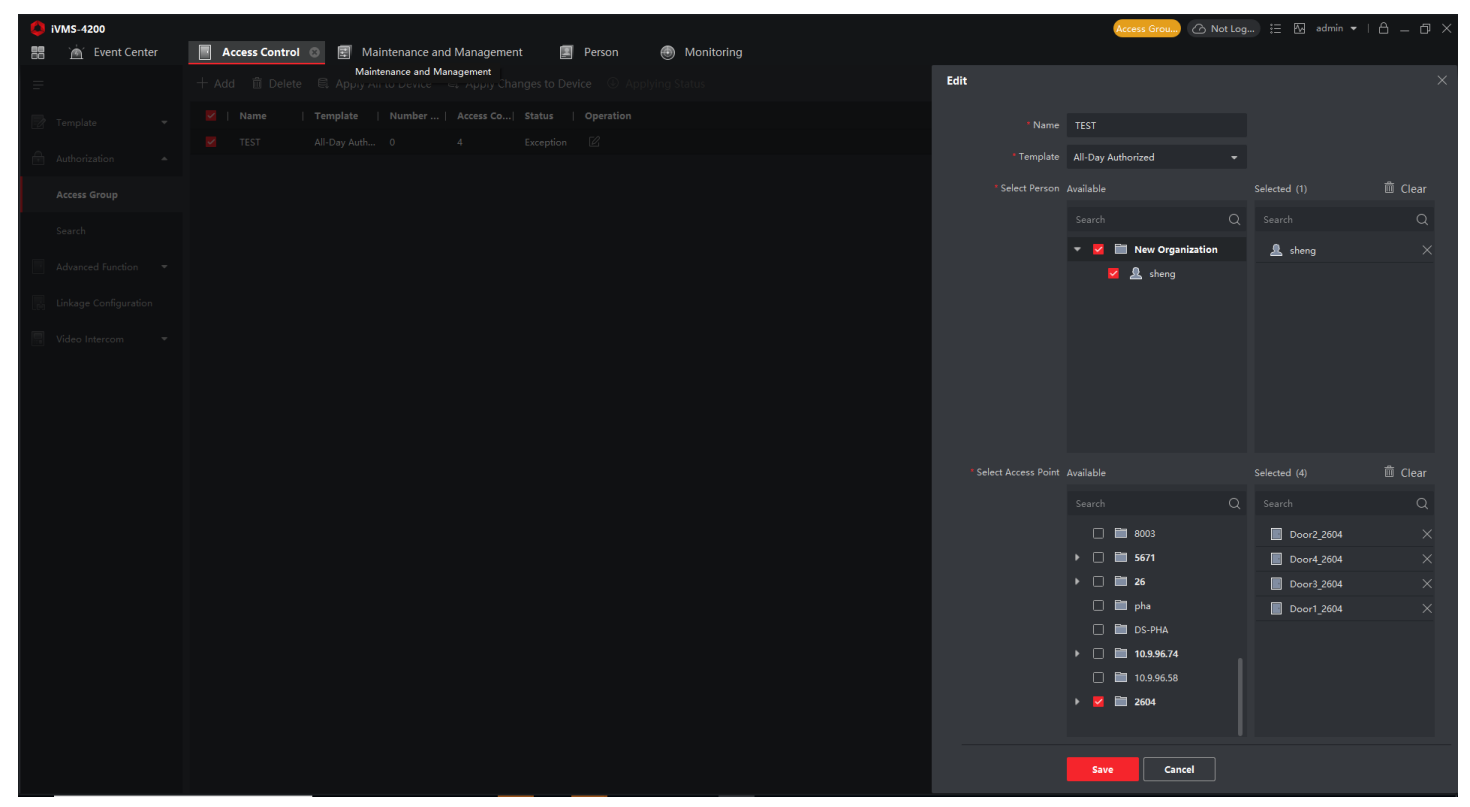

© Hangzhou Hikvision Digital Technology Co.,Ltd. All Rights Reserved. No.555 Qianmo Road, Binjiang District, Hangzhou 310052, China • Tel: +86-571-8807-5998 • Fax: +1 909-595-0788 E-Mail: [support@hikvision.com](mailto:support@hikvision.com) • [www.hikvision.com](http://www.hikvision.com/)

## **HIKVISION**

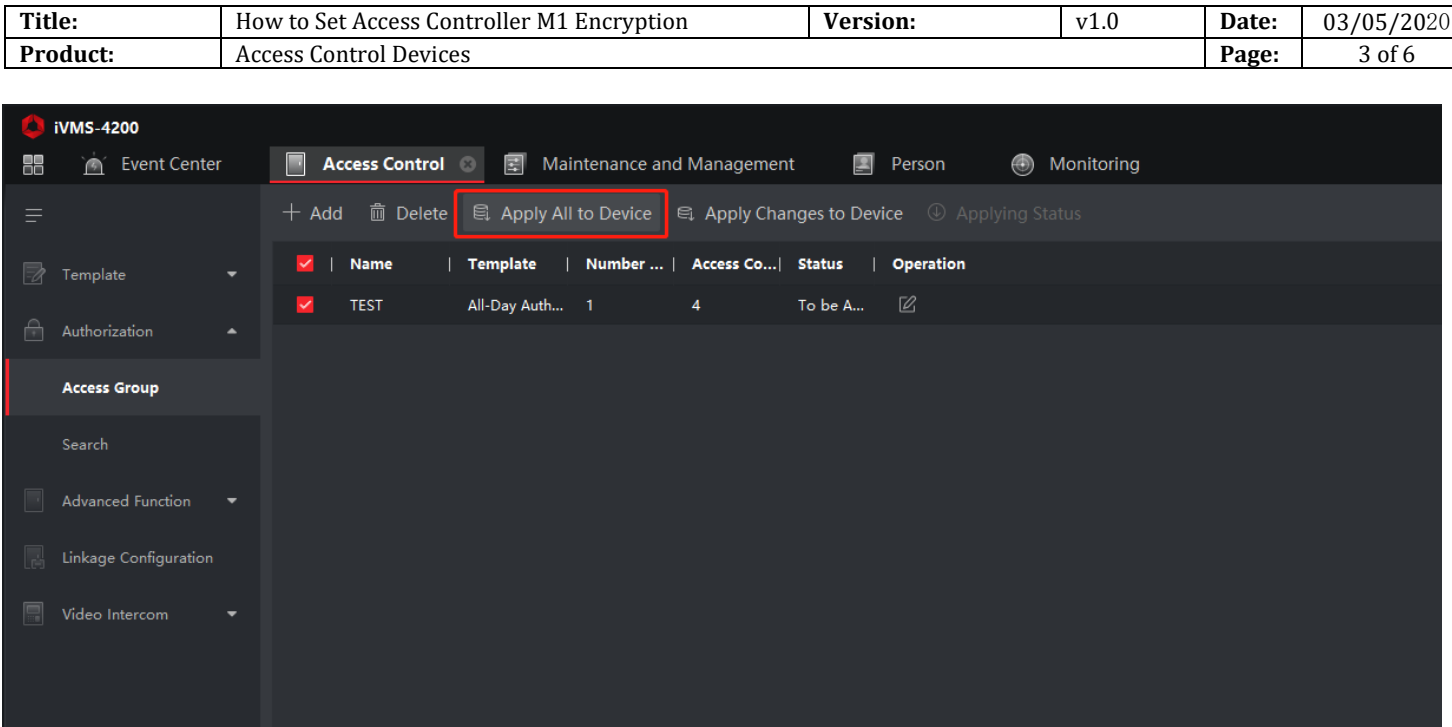

**3. Enable Access Controller M1 Encryption function:**

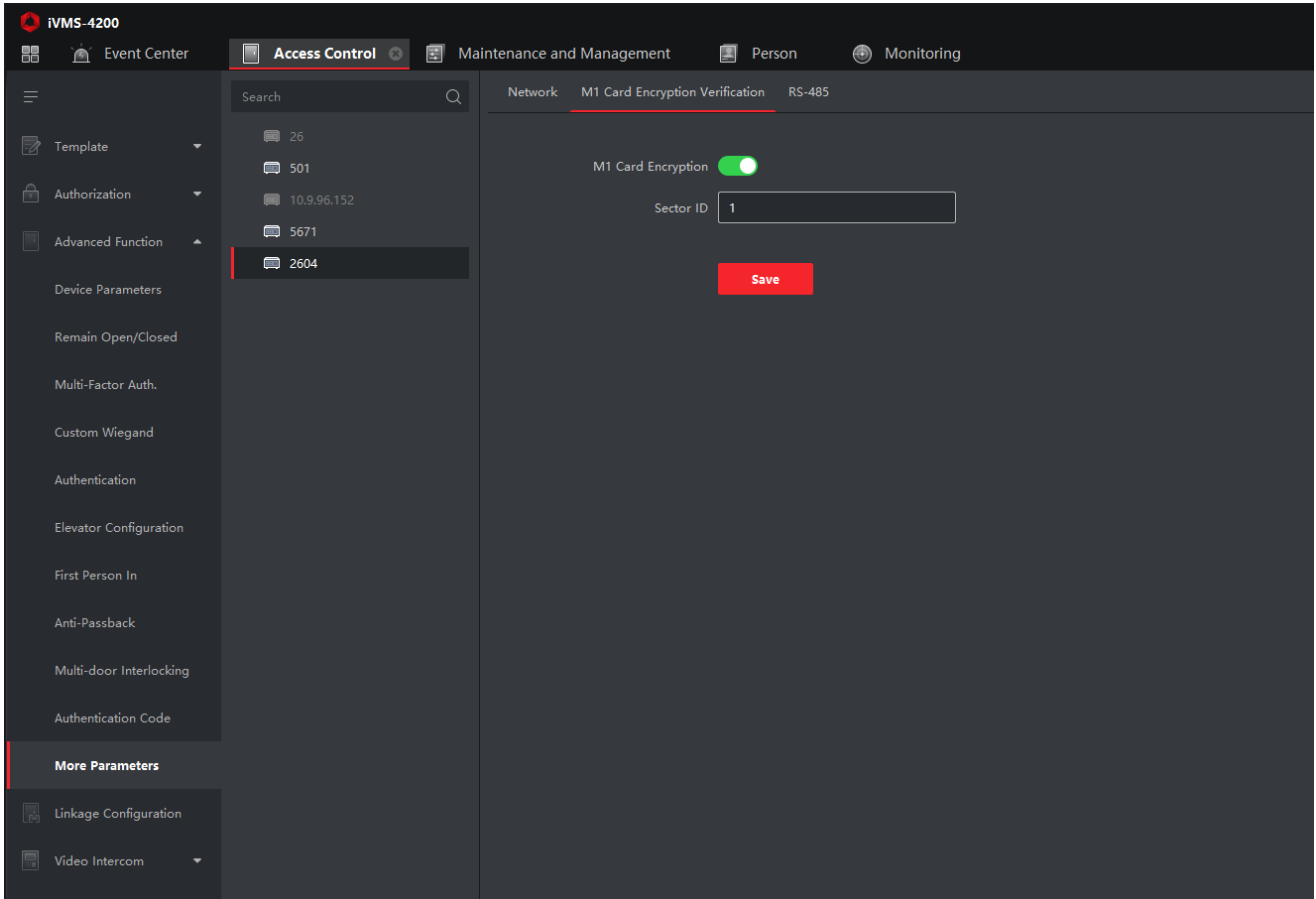

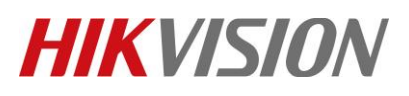

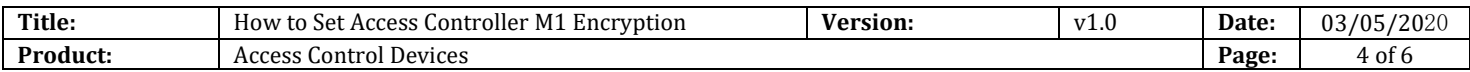

### **4. Swipe the card.**

### **If card have encrypted, it will show Normal Card Authentication Passed.**

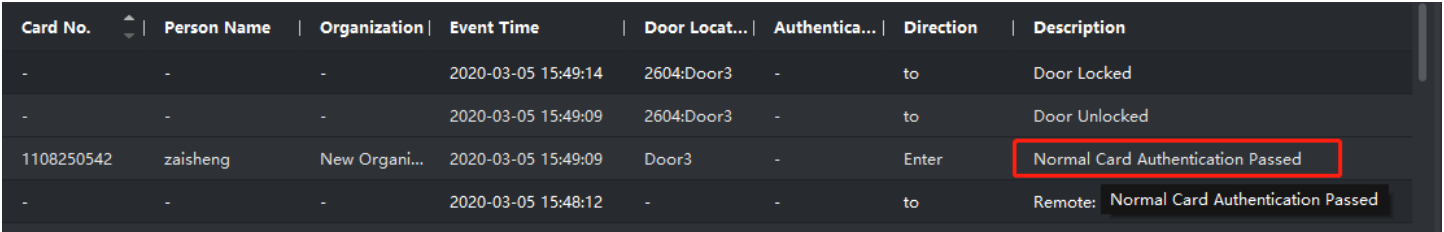

### **If card have not encrypted, it will show Verifying Card Encryption Failed.**

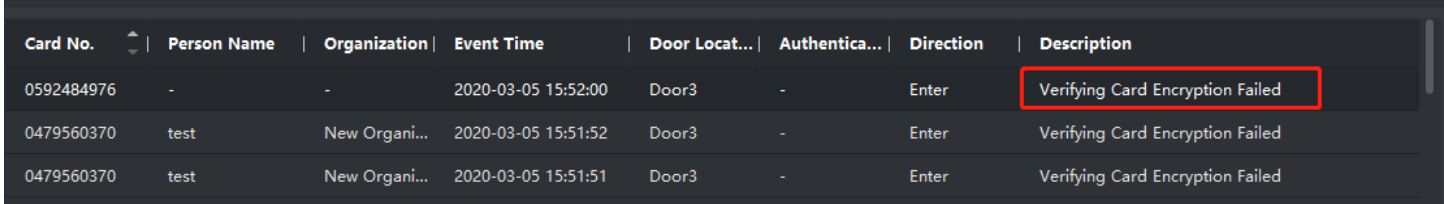

### **First Choice for Security Professionals** *HIKVISION* **Technical Support**